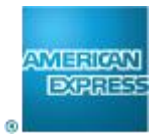

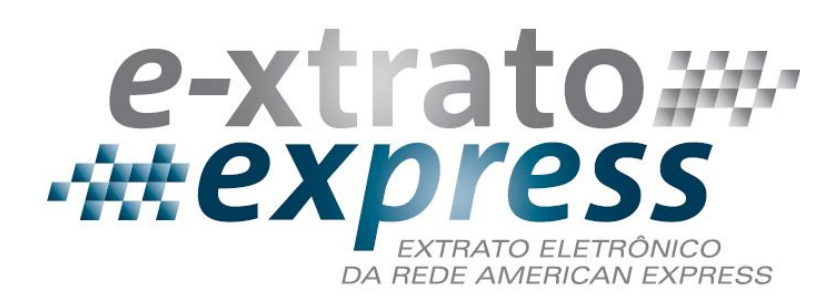

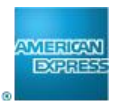

# Índice

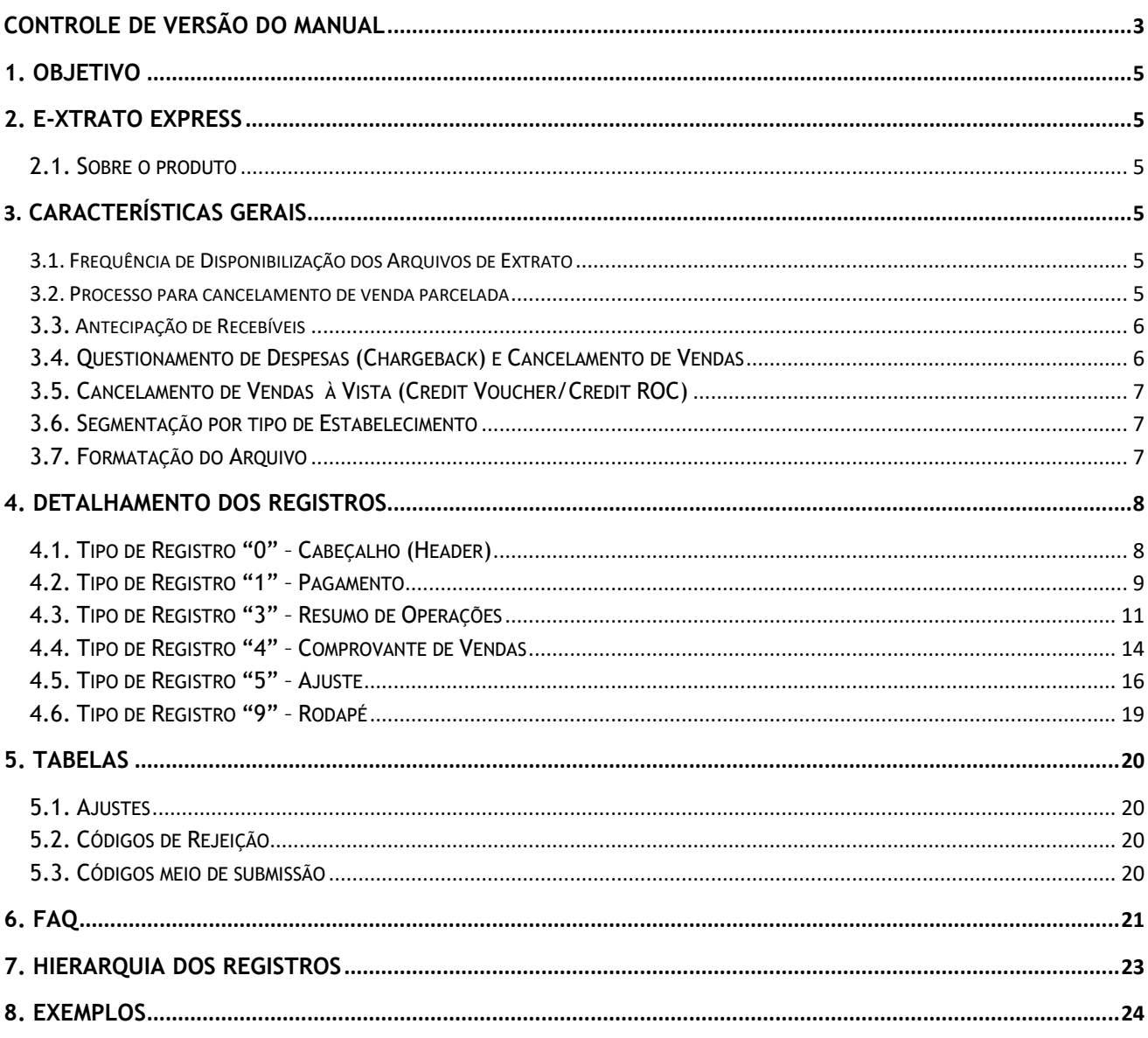

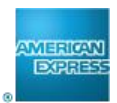

## **Controle de Versão do Manual**

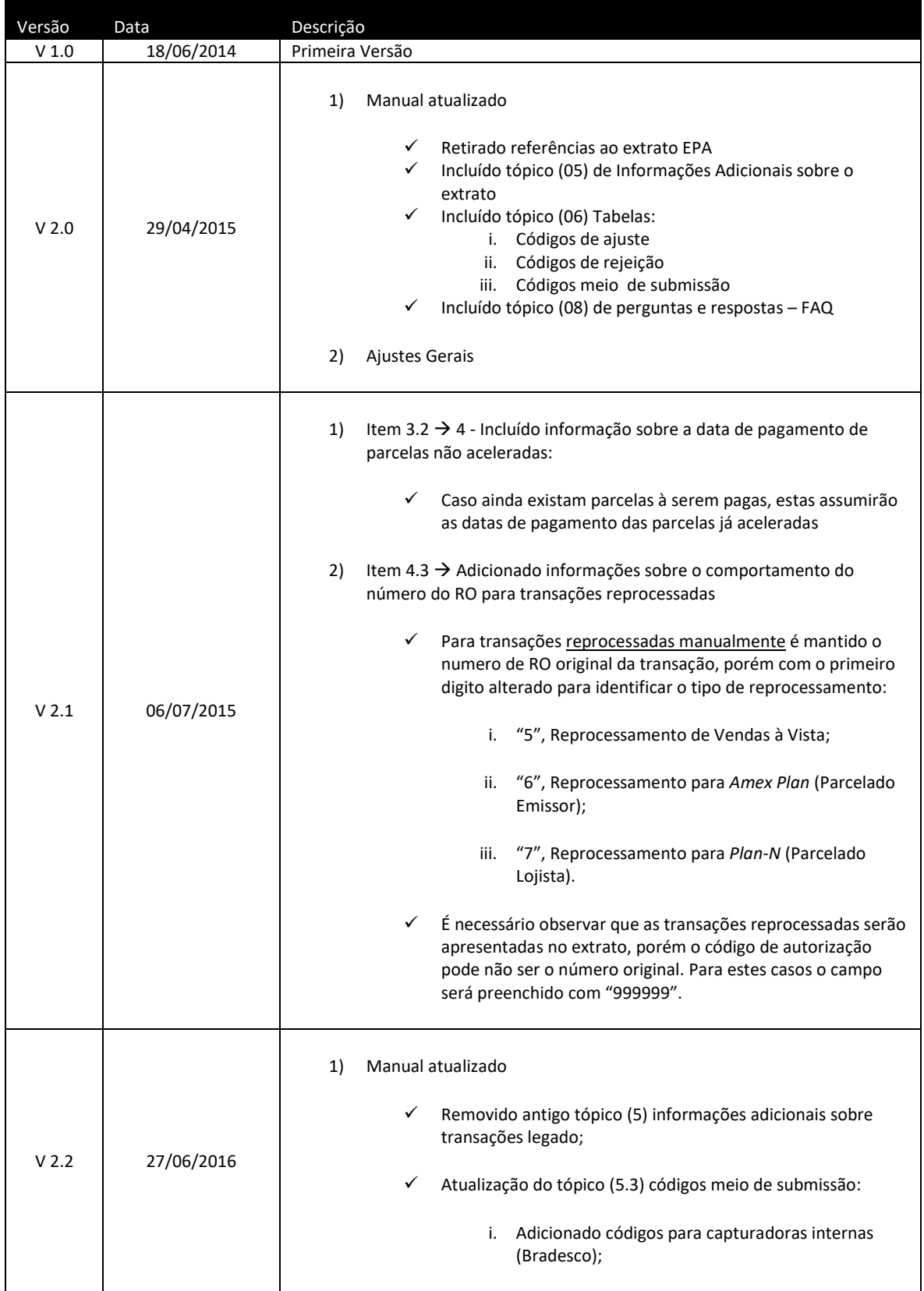

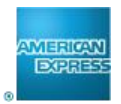

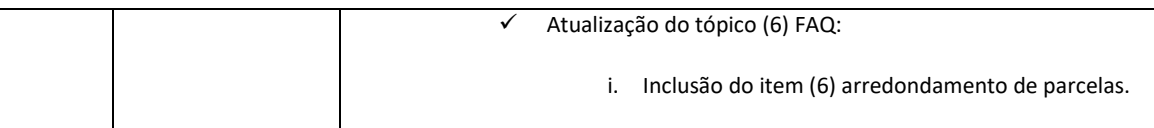

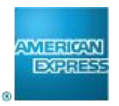

## **1. Objetivo**

Este documento tem por objetivo esclarecer os conceitos do Extrato Eletrônico da Rede de Estabelecimentos American Express.

## **2. E-xtrato Express**

## **2.1. Sobre o produto**

O E-xtrato Express demonstra toda a movimentação financeira de seu estabelecimento, trazendo diariamente, todas as vendas, pagamentos , cancelamentos, ajustes e antecipações, processados pela Rede de Estabelecimentos American Express.

As vendas e cancelamentos submetidos, assim como as operações de antecipação de recebíveis, são sempre demonstrados no dia seguinte a sua captura/efetivação.

A confirmação do pagamento das vendas é demonstrada no mesmo dia em que são enviadas aos bancos. Isso ocorre geralmente com cinco (5) dias úteis de antecedência a data efetiva de pagamento em conta corrente. No entanto, há situações especiais como captura tardia e ajustes, em que o pagamento pode ser enviado de dois (2) a cinco (5) dias de antecedência.

## **3. Características Gerais**

## **3.1. Frequência de Disponibilização dos Arquivos de Extrato**

Os extratos eletrônicos são enviados todos os dias, inclusive finais de semana e feriados. Os extratos de segunda-feira são gerados apenas com *Header* e *Trailer e, por conta desta característica, o movimento de Domingo + Segunda-feira, são apresentados no arquivo de Terça-feira*

## **3.2. Processo para cancelamento de venda parcelada**

O processo para cancelamento de vendas parceladas ocorre da seguinte forma:

- 1. Em uma venda parcelada, o pagamento da primeira parcela é agendado de acordo com a frequência de pagamentos do Estabelecimento.
- 2. As parcelas seguintes ficam previamente agendadas, e as mesmas são liberadas mês a mês para a Agenda Financeira do estabelecimento.

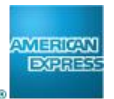

- 3. Quando há um cancelamento de venda parcelada cujo contrato possui parcelas pendentes de liberação (com exceção da primeira, que sempre é agendada automaticamente), todas as parcelas pendentes serão "aceleradas", ou seja, pagas, e um ajuste será gerado no valor total do contrato ou parcial, de acordo com a solicitação do estabelecimento.
- 4. Neste caso, as datas de pagamento previstas informadas no momento da captura sofrerão alteração, pois estas parcelas foram aceleradas/pagas. Caso ainda existam parcelas à serem pagas, estas assumirão as datas de pagamento das parcelas já aceleradas
- 5. Esta situação será demonstrada em campos específicos do arquivo para que este cenário possa ser facilmente identificado na leitura dos dados.

### **3.3. Antecipação de Recebíveis**

### **3.3.1. Antecipação Automática Diária**

Os estabelecimentos que possuem antecipação automática diária recebem os registros de pagamento com status da captura (F) e posteriormente a liquidação (P).

### **3.3.2. Registro Informativo dos Encargos da Antecipação**

Os encargos da antecipação são informados somente nos resumos de operação (RO) que foram antecipados.

## **3.4. Questionamento de Despesas (Chargeback) e Cancelamento de Vendas**

Os registros de ajustes referentes aos Questionamentos de Despesas - Chargebacks (iniciado pelo portador do Cartão) e Cancelamento de Vendas serão informados com os campos:

- NSU da venda original;
- XID da venda Original (Se houver);
- Número do Bilhete da Venda Original (Se Houver);
- Valor original da venda;
- Data original da venda;

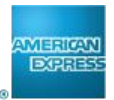

## **3.5. Cancelamento de Vendas à Vista (Credit Voucher/Credit ROC)**

Os registros de Credit Voucher / Credit ROC são enviados em resumos de operações (Lotes) exclusivos. Desta forma, os resumos de operação de venda sempre serão separados dos resumos de cancelamento.

## **3.6. Segmentação por tipo de Estabelecimento**

As informações nos extratos são enviadas em arquivos físicos no formato texto (plain text). Dentro destes arquivos físicos, existe uma separação lógica delimitada por registros de cabeçalho e rodapé (Header e Trailer).

O agrupamento das informações pode variar de acordo com o tipo de estabelecimento e tipo de pagamento:

### **Estabelecimento Individual**

- o Um arquivo texto com *Header* e *Trailer*.
- **Cadeia de Estabelecimentos** 
	- o Com pagamento centralizado
		- Um arquivo texto contendo o movimento de todas as filiais dentro uma única seção de *Header* e *Trailer*.
	- o Com pagamento descentralizado (Loja a Loja)
		- Um arquivo texto contendo movimento de cada filial separada por Header e Trailer;
		- Também é possível receber arquivo texto individual para cada filial.
- **Grupo, com várias Cadeias de Estabelecimentos;**
	- o Os arquivos são gerados de acordo com o tipo de pagamento de cada Cadeia;
	- o O Grupo poderá receber um arquivo físico contendo o movimento de todas as cadeias e filiais separadas por Header e Trailer, ou receber arquivos individuais por cadeia ou filial com pagamento individual.

## **3.7. Formatação do Arquivo**

Todos os campos contidos no arquivo possuem tamanho fixo com suas delimitações informadas no layout. Os campos também são separados por vírgula possibilitando a leitura das informações nos dois formatos: tamanho fixo por posição ou separação por vírgula.

Devido os campos possuírem tamanho fixo, os campos alfanuméricos serão completados com espaços em branco à direita e os campos numéricos com "zeros" à esquerda.

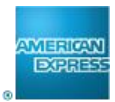

## **4. Detalhamento dos Registros**

## **4.1. Tipo de Registro "0" – Cabeçalho (Header)**

Identifica o início de cada arquivo, por Estabelecimento de Pagamento.

Para as Cadeias de Estabelecimentos com pagamento centralizado, será enviado um único arquivo, com o movimento de toda a cadeia.

Para as Cadeias de Estabelecimentos com pagamento descentralizado (filial a filial), será enviado um arquivo para cada estabelecimento. Estes arquivos poderão ser enviados separadamente, ou num único arquivo físico contendo vários arquivos lógicos.

Caso não haja movimento financeiro no dia, será gerado um arquivo somente com Header e Trailer.

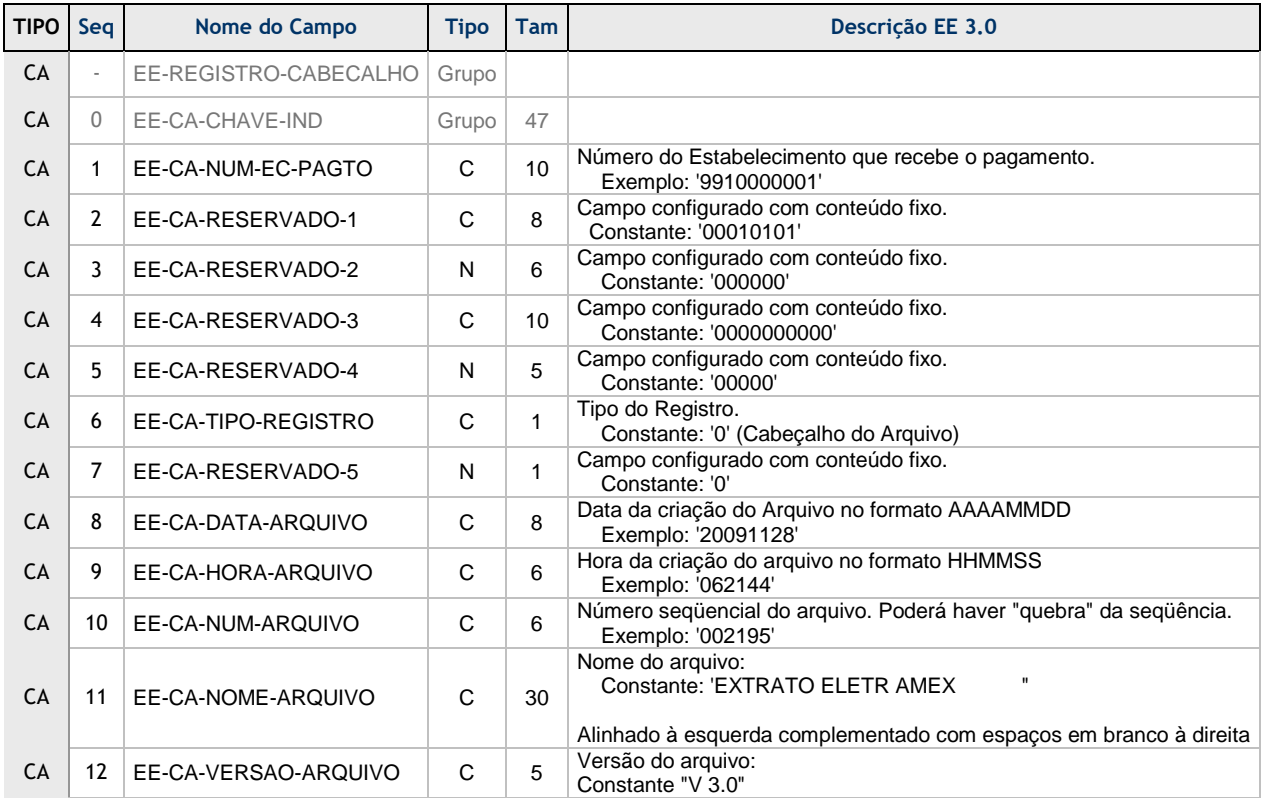

### **4.1.1. Layout - Cabeçalho (Header)**

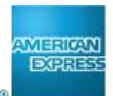

## **4.2. Tipo de Registro "1" – Pagamento**

Identifica a somatória das vendas por data de pagamento.

Este registro é informado no momento da Captura pela Rede de Estabelecimentos American Express, identificado pelo campo EE-PG-LANCAMENTO = "**F**"; e também é informado no momento de envio do pagamento ao banco, identificado pelo campo EE-PG-LANCAMENTO = "**P**". Sempre virá acompanhado de pelo menos 1 Registro de Resumo de Operações ou Ajustes. Este registro também é gerado para os Pagamentos Antecipados.

#### **Captura – EE-PG-LANCAMENTO = "F":**

- O campo EE-PG-LANCAMENTO = "F" indica PAGAMENTO FUTURO, ainda passível de alterações nos valores (ajustes, cancelamentos, chargebacks) até o momento em que o pagamento é enviado ao banco (EE-PG-LANCAMENTO = "P").
- As vendas parceladas serão demonstradas parcela a parcela, com as respectivas datas previstas de vencimento.

#### **Pagamento - EE-PG-LANCAMENTO = "P":**

- O campo EE-PG-LANCAMENTO = "P" indica PAGAMENTO FECHADO, sendo que já foi encaminhado para o Banco, e este não sofre mais alterações.
- Eventuais estornos/ajustes para estas vendas já encaminhadas para o banco são compensados em lançamentos futuros.

#### **Datas de pagamento com valor a débito:**

- Quando houver lançamentos de ajustes à débito, estes serão informados no momento da Captura, com a data prevista de vencimento.
- No momento em que a data for selecionada para envio ao banco, se o estabelecimento estiver em débito naquela data, o mesmo continuará pendente até que haja um crédito para abater o valor de débito. Neste caso, a data de pagamento dos débitos será alterada para a nova data de abatimento.

#### **EXCEÇÃO:**

Os débitos pendentes há 30 dias, serão enviados a banco se o estabelecimento estiver habilitado para débito em conta corrente.

Nestes casos, uma vez enviado ao banco, o mesmo será informado com PAGAMENTO FECHADO (EE-PG-LANCAMENTO = "P").

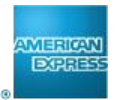

## **4.2.1. Layout – Registro de Pagamento**

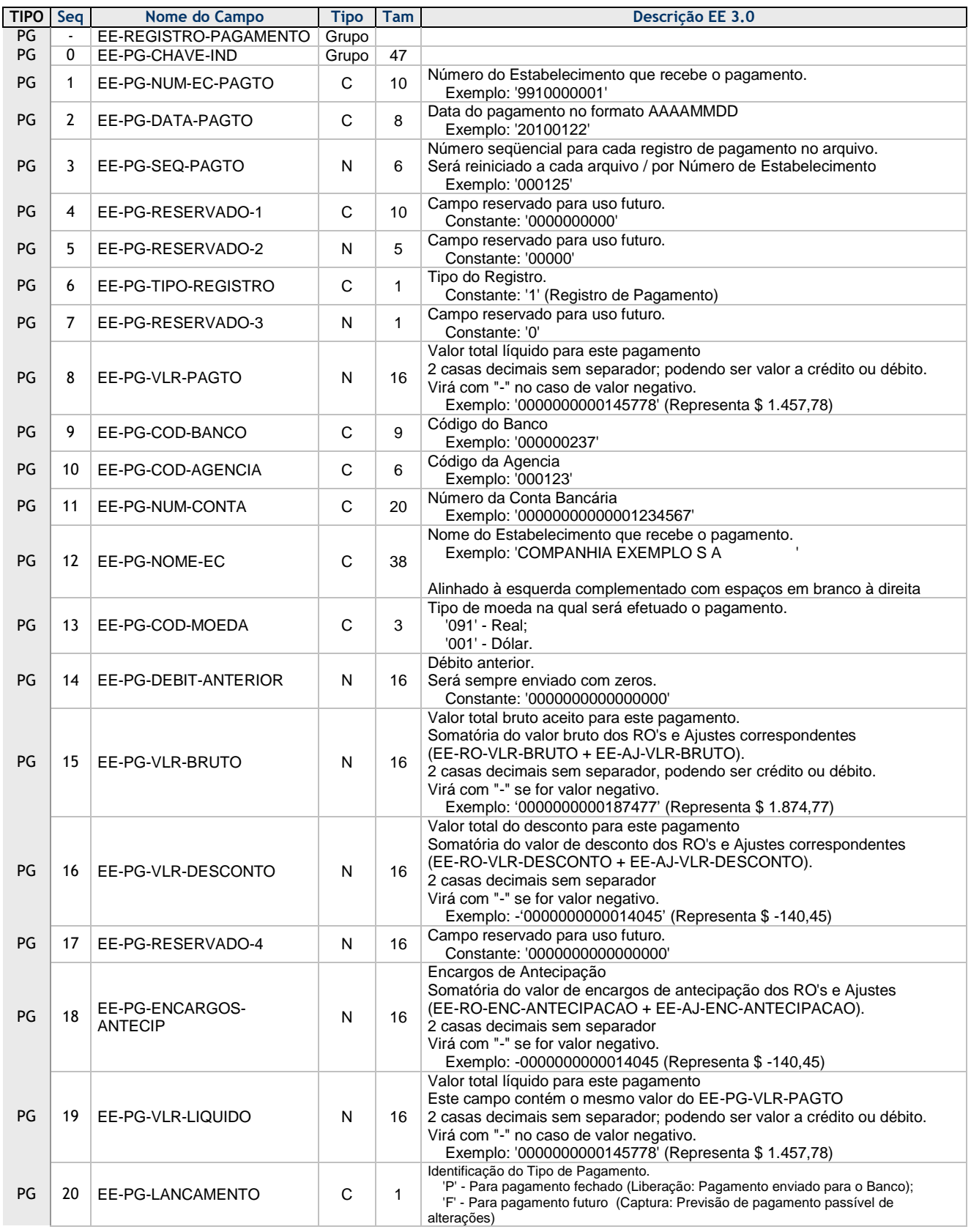

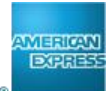

## **4.3. Tipo de Registro "3" – Resumo de Operações**

Este registro é informado no momento da Captura pela Rede de Estabelecimentos American Express, identificado pelo campo EE-PG-LANCAMENTO = "F"; e também é informado no momento do envio do pagamento aos bancos, identificado pelo campo EE-PG-LANCAMENTO = "P".

Serão enviados todos os Resumos de Operações capturados no dia, podendo ter RO's com datas de depósito diferentes.

Este tipo de registro sempre virá acompanhado de pelo menos um Registro Tipo "4" – Comprovante de Vendas.

Para as vendas parceladas, quando o campo EE-PG-LANCAMENTO for igual a "F" cada parcela será demonstrada em um RO no mesmo arquivo com suas respectivas datas de pagamento. Vale ressaltar que esta data e valor são passíveis de alterações até a confirmação de envio ao banco para pagamento, quando é identificado pelo campo EE-PG-LANCAMENTO = "P".

O número do RO é composto com o tipo de produto e o número original. A primeira posição identifica o tipo de produto, e as demais posições possuem o número original do RO sendo que a primeira posição será igual a:

- "0", para as Vendas à Vista;
- "3", para *Amex Plan* (Parcelado Emissor);
- "4", para *Plan-N* (Parcelado Lojista).

Para transações reprocessadas manualmente é mantido o numero de RO original da transação, porém com o primeiro digito alterado para identificar o tipo de reprocessamento:

- "5", Reprocessamento de Vendas à Vista;
- "6", Reprocessamento para *Amex Plan* (Parcelado Emissor);
- "7", Reprocessamento para *Plan-N* (Parcelado Lojista).

É necessário observar que as transações reprocessadas serão apresentadas no extrato, porém o código de autorização pode não ser o número original. Para estes casos o campo será preenchido com "999999".

*Observação: esta característica (identificação do tipo de produto) não se aplica para 100% das transações, ou seja, haverá transações em que o meio de submissão não será identificado através desta regra.*

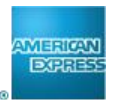

### **4.3.1. Antecipação de Recebíveis**

As antecipações de recebíveis serão informadas no dia seguinte à data da antecipação, com o o campo EE-PG-LANCAMENTO = "P", e respectivos RO's. Vale lembrar que as transações antecipadas já foram demonstradas no extrato como vendas através do campo EE-PG-LANCAMENTO = "F".

Os dados referentes à antecipação, como por exemplo, encargos, dias antecipados e número da operação de antecipação constam no Registro de RO.

#### **4.3.2. Vendas Parceladas**

#### **Manutenção de Parcelado**

Quando existir manutenção ou cancelamento de vendas parceladas que impactam os estabelecimentos as mesmas serão identificadas no registro de RO e / ou ajuste correspondente.

Será gerado um RO para cada manutenção/cancelamento de venda parcelada, com o valor total das parcelas aceleradas, e o mesmo será acompanhado das parcelas do CV que sofreu a manutenção.

No caso de cancelamento, o ajuste será liberado junto com o RO. Para identificar a aceleração, os campos abaixo serão preenchidos:

- EE-RO-MANUT-PARCELADO indica que houve uma aceleração. Pode ser igual a:
	- o "C" = Aceleração de parcelas Cancelamento;
	- o "brancos" = Liberação Normal.
- EE-RO-NUM-PARCELA indica a parcela inicial;
- EE-RO-TOTAL-PARCELAS indica a parcela final no caso de aceleração; ou total de parcelas no caso de liberação normal.

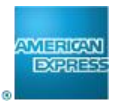

## **4.3.3. Layout – Resumo de Operações (RO)**

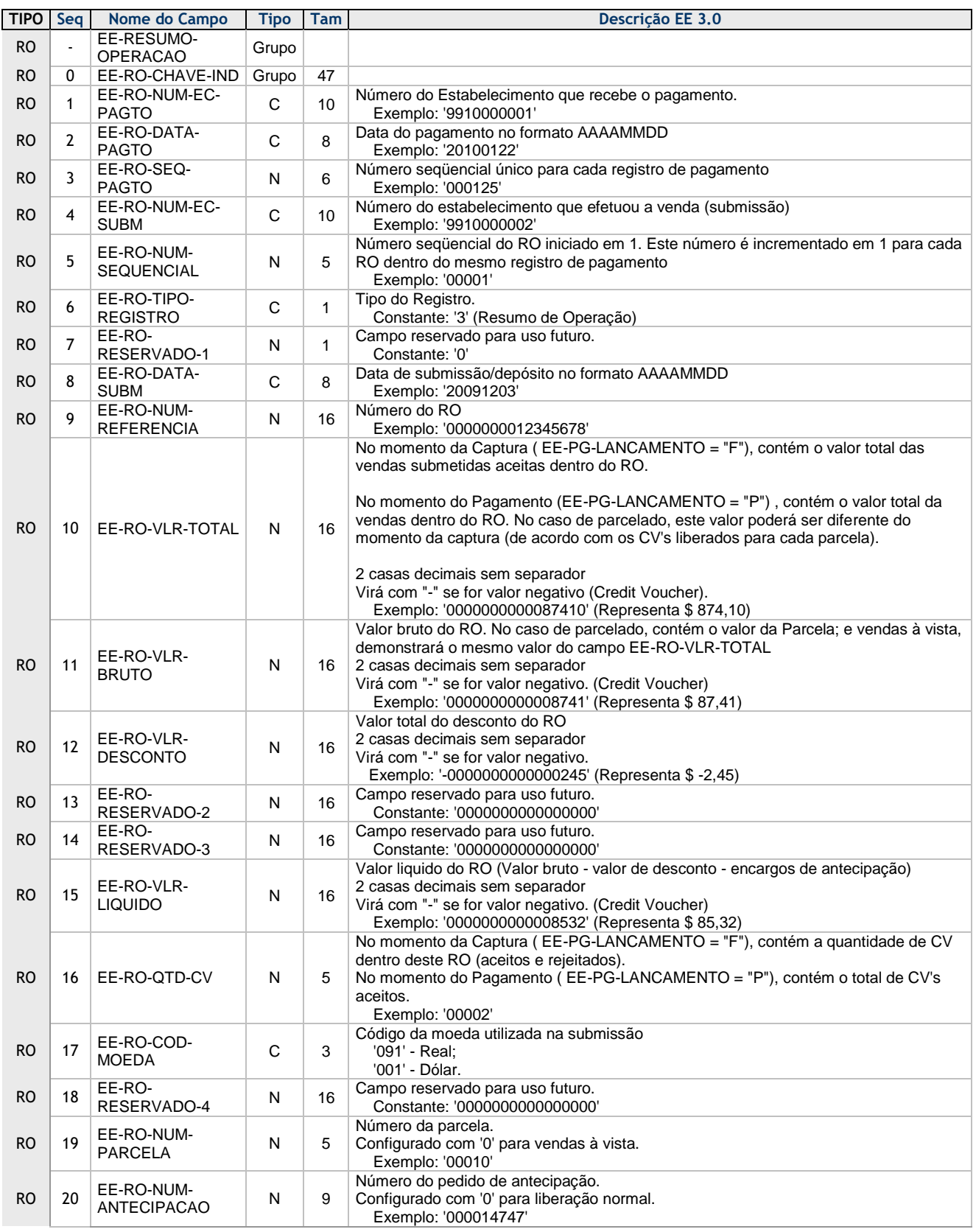

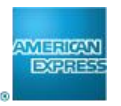

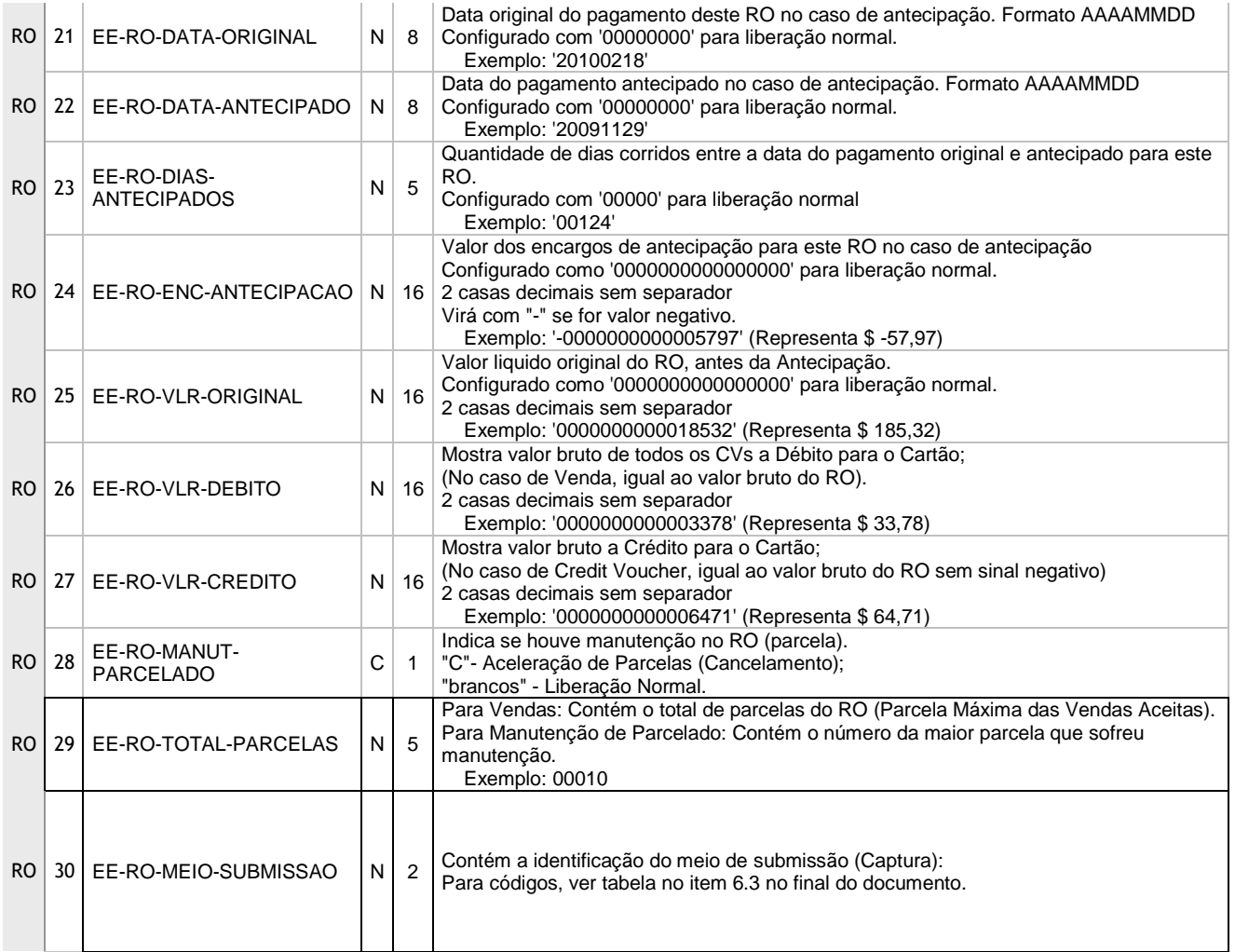

## **4.4. Tipo de Registro "4" – Comprovante de Vendas**

Todas as transações de vendas são demonstradas através deste registro.

Este tipo de registro sempre fará parte de um Registro Tipo "3" – Resumo de Operações.

As transações rejeitadas serão enviadas no momento da captura. No caso de vendas parceladas

rejeitadas, este será enviado somente com o RO da 1ª. Parcela.

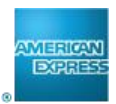

## **4.4.1. Layout**

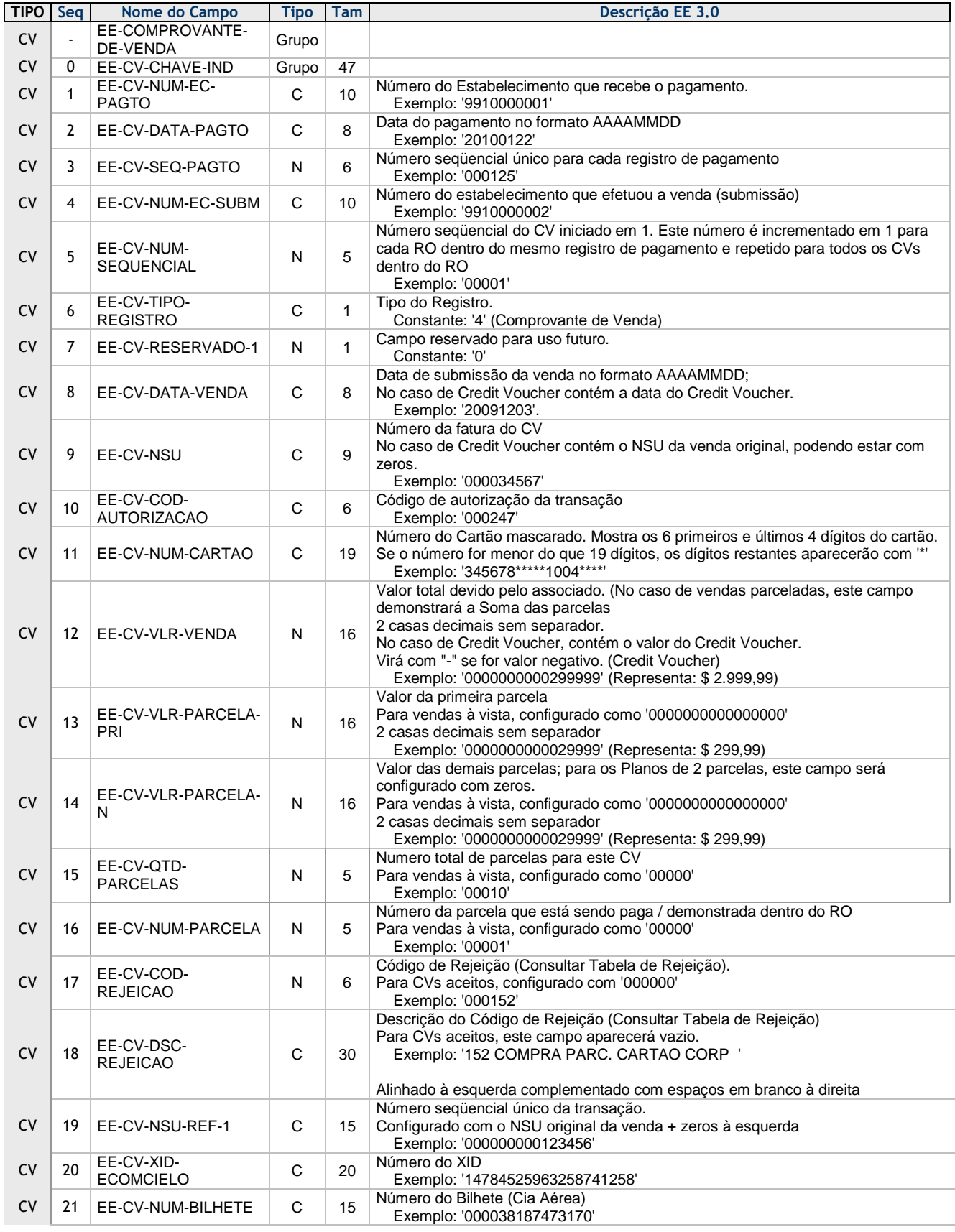

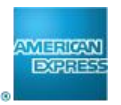

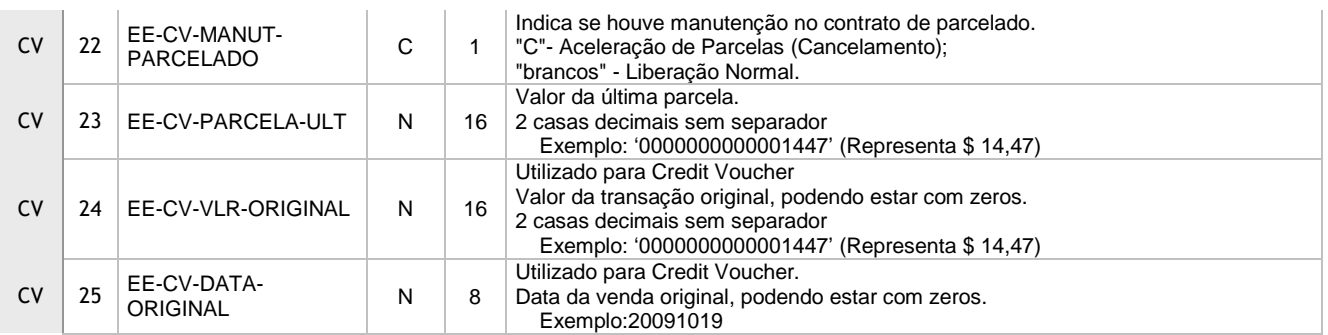

## **4.5. Tipo de Registro "5" – Ajuste**

Todos os ajustes a crédito ou a débito serão demonstrados através deste registro, sejam eles:

- **Tarifas**;
- Aluguel de POS;
- Cancelamento de Vendas Parceladas;
- Questionamento de despesas (*Chargeback)*;
- Ajustes em Geral, sejam a débito ou a crédito

O tipo de ajuste é identificado pelo campo EE-AJ-CODIGO. Este campo será composto pelo Tipo de ajuste + Código de ajuste.

Para questionamento de despesas (*Chargeback*) e cancelamento de vendas serão enviadas informações referentes à transação original:

- NSU da venda original;
- XID da Venda Original (Se houver);
- Número do Bilhete da Venda Original (Se Houver);
- Valor original da venda;
- Data original da venda;

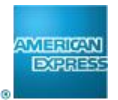

## **4.5.1. Layout - Ajustes**

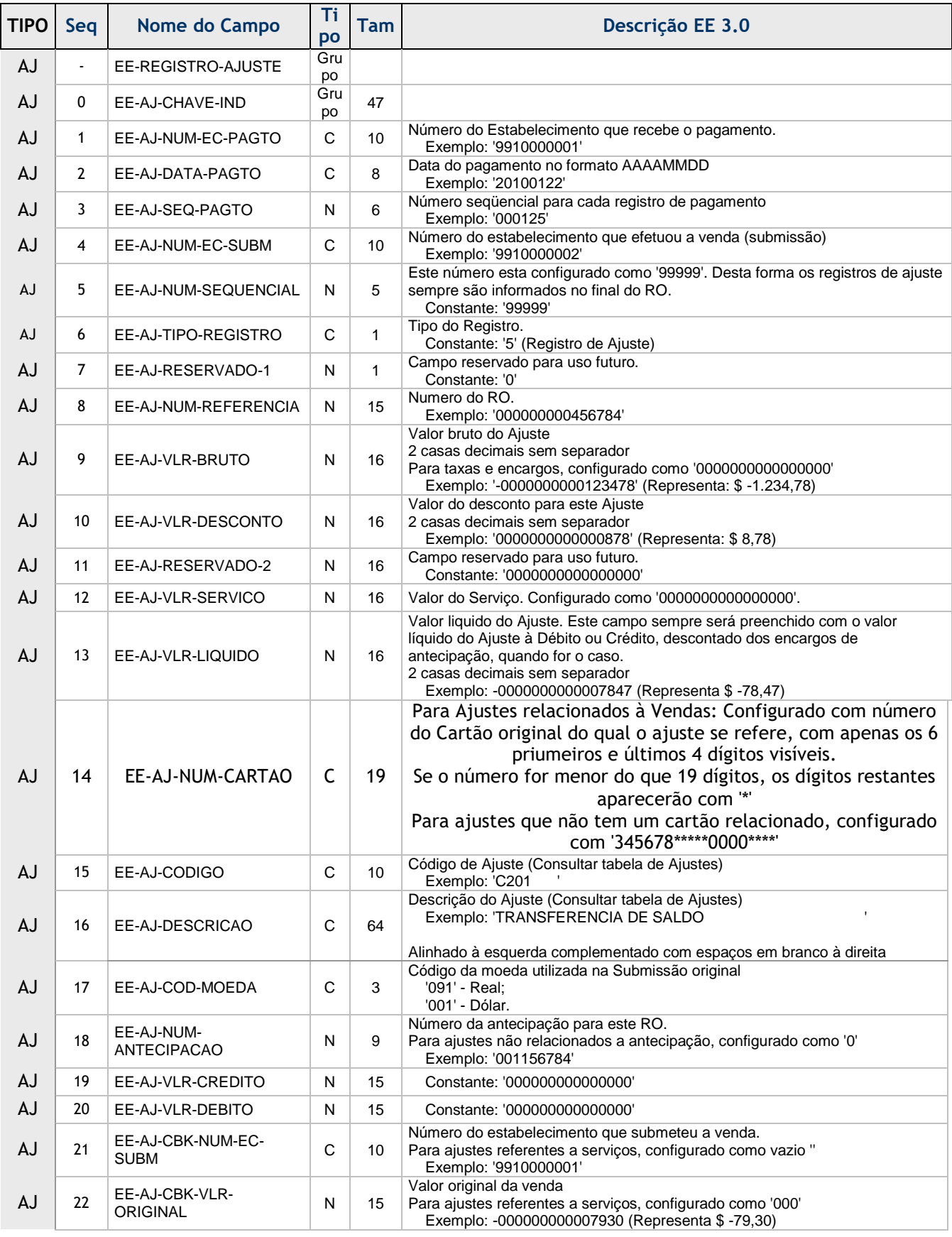

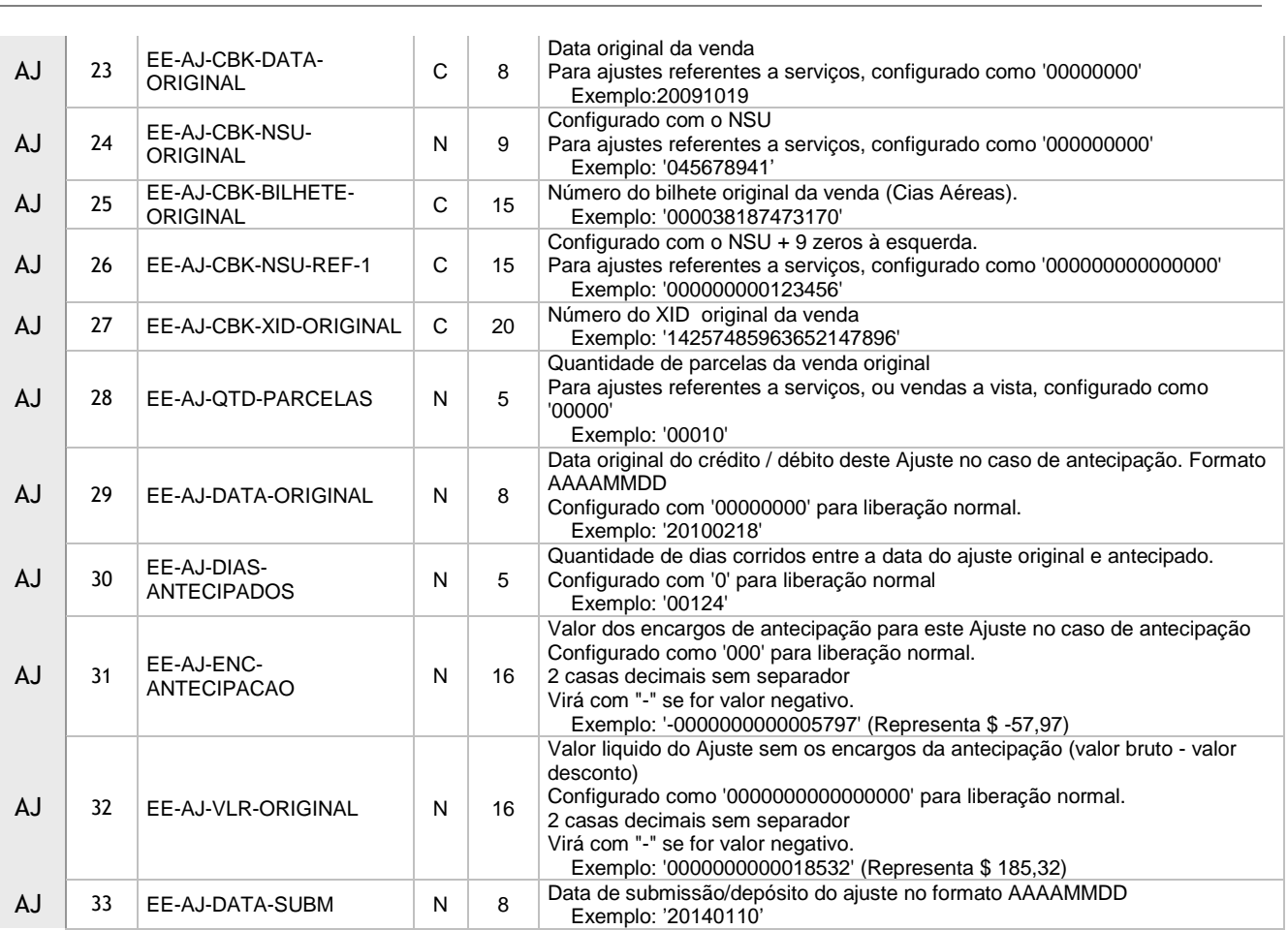

**WERTON**<br>EXPRES

18

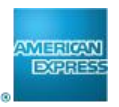

## **4.6. Tipo de Registro "9" – Rodapé**

Este registro indica o final do arquivo.

### **4.6.1. Layout - Rodapé - Trailer**

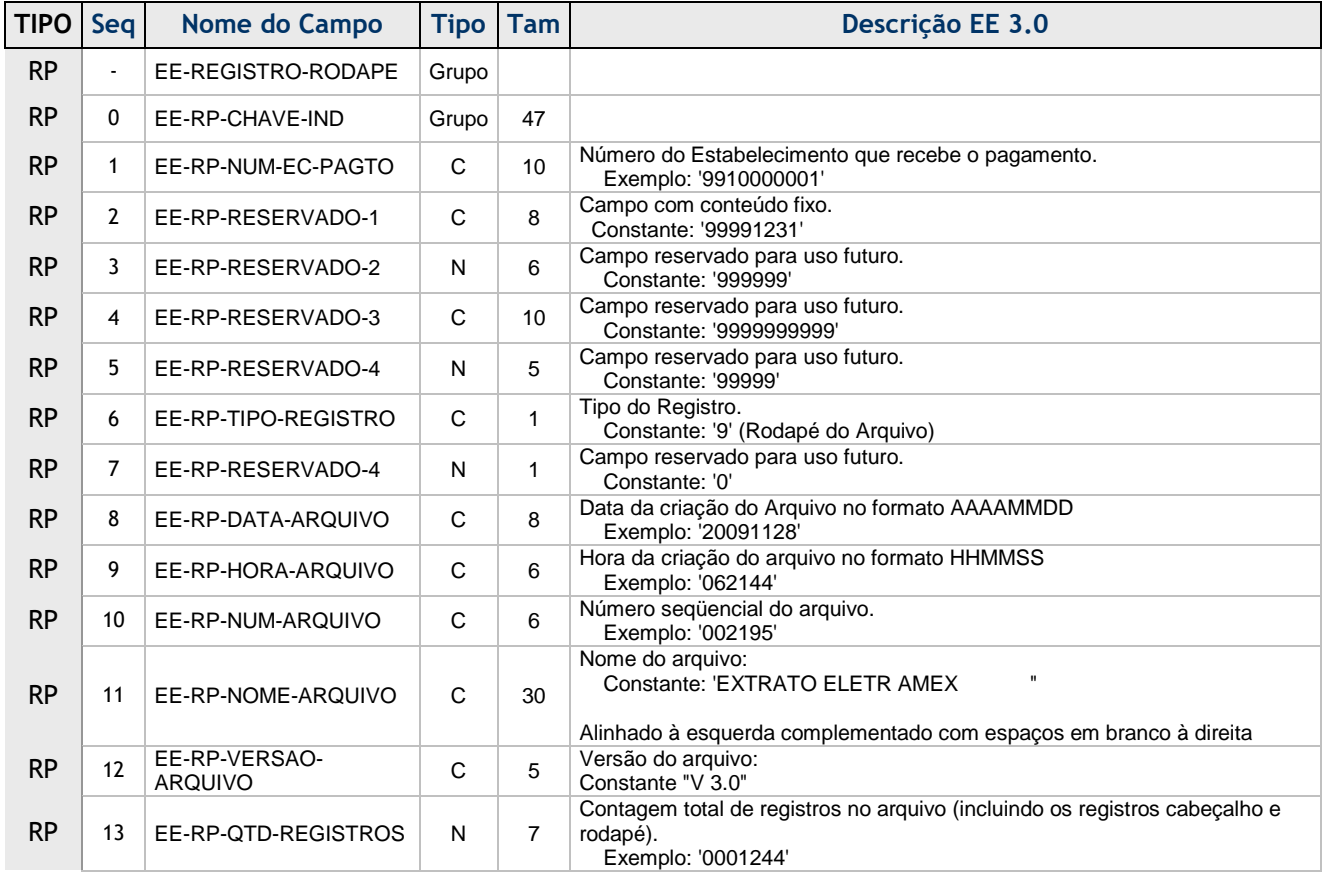

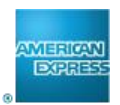

## **5. Tabelas**

**5.1. Ajustes**

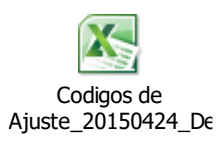

## **5.2. Códigos de Rejeição**

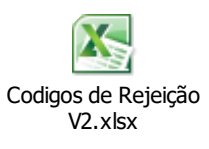

## **5.3. Códigos meio de submissão**

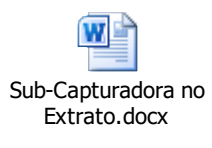

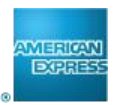

## **6. FAQ**

#### **1. Cliente não localiza venda do dia anterior no Extrato Eletrônico.**

Verificar se o Estabelecimento consta cadastrado no Extrato Eletrônico na data que a venda foi efetuada e na matriz de extrato correta.

Algumas transações podem sofrer captura tardia e, dependendo do horário da venda, é possível que ela seja captura com d+1, consequentemente a informação vai aparecer tardiamente no extrato.

### **2. Regras para demonstração das transações no extrato eletrônico.**

A venda ira constar no Extrato eletrônico um dia após a sua realização.

Para os estabelecimentos que efetuam vendas e possuem o pagamento centralizado em uma MATRIZ, ambos os códigos devem pertencer à mesma arquitetura de cadastro para que as informações de venda e pagamento apareçam no mesmo arquivo.

Para os estabelecimentos que possuem pagamento individual, basta que seu código esteja cadastrado para que a informação de venda e pagamento sejam apresentadas.

#### **3. Quando recebo as confirmações de pagamento nos arquivos de Extrato?**

As vendas são apresentadas sempre em D+1, ou seja, um dia após a confirmação da venda. Já o pagamento é apresentado no arquivo 5 dias antes do depósito em conta.

Quando o Pagamento ocorre numa sexta feira a informação é demonstrada no arquivo da terça feira devido à não haver processamento de extrato aos domingos e nos casos de antecipação a informação é apresentada no dia seguinte após a antecipação ter sido realizada.

#### **4. Vendas Credit Voucher (Registro 4 Negativo)**

Todo lançamento de debito à vista é apresentado no extrato como uma "venda com valor negativo" em um lote separado das vendas regulares. Este tipo de ajuste não possuem detalhe do motivo do lançamento, porém é informado o cartão correspondente ao cancelamento, valor...

#### **5. Processo para cancelamento de venda parcela**

Uma venda parcelada que tenha sofrido aceleração e ainda possua prestações pendentes a serem pagas, automaticamente a próxima parcela assume agenda da anterior e assim sucessivamente as demais parcelas serão adiantadas.

Exemplo:

- Venda parcelada em 10 vezes feita em 10/01/15 com um valor total de 1000 reais;
- Sofreu uma aceleração no pagamento da terceira parcela agendada para ocorrer em 10/03/15 junto com o pagamento da segunda parcela, ficando assim um pagamento de 200 reais, sendo assim ele já

21

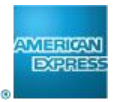

possui pago 300 reais e ficaram pendentes 700;

Na data original de pagamento da terceira parcela, o MAS ira agendar o pagamento da 4 parcela e assim sucessivamente as demais serão adiantadas até o fim do pagamento da venda.

#### **6. Arredondamento de casas decimais**

O arredondamento de casas decimais no CV de uma venda parcelada, é demonstrado na última parcela de uma transação.

#### **Observação:**

Os campos Código de Autorização, NSU(DOC) não são campos únicos as informações podem ser duplicidades dependendo do meio de submissão, principalmente no EDI pois nele quem insere estes dados é o próprio estabelecimento, ou seja caso o cliente informe duplicidade nos campos, verifique os demais dados da transação para validar se realmente é erro.

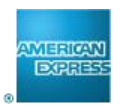

## **7. Hierarquia dos Registros**

O arquivo é composto de tipos de registro, e os mesmos estarão ordenados da seguinte forma:

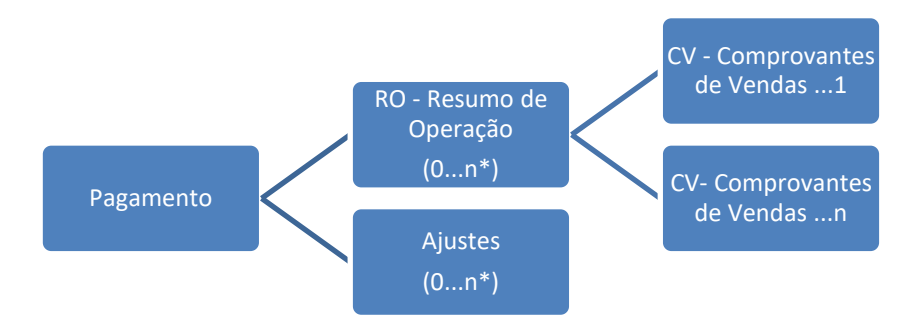

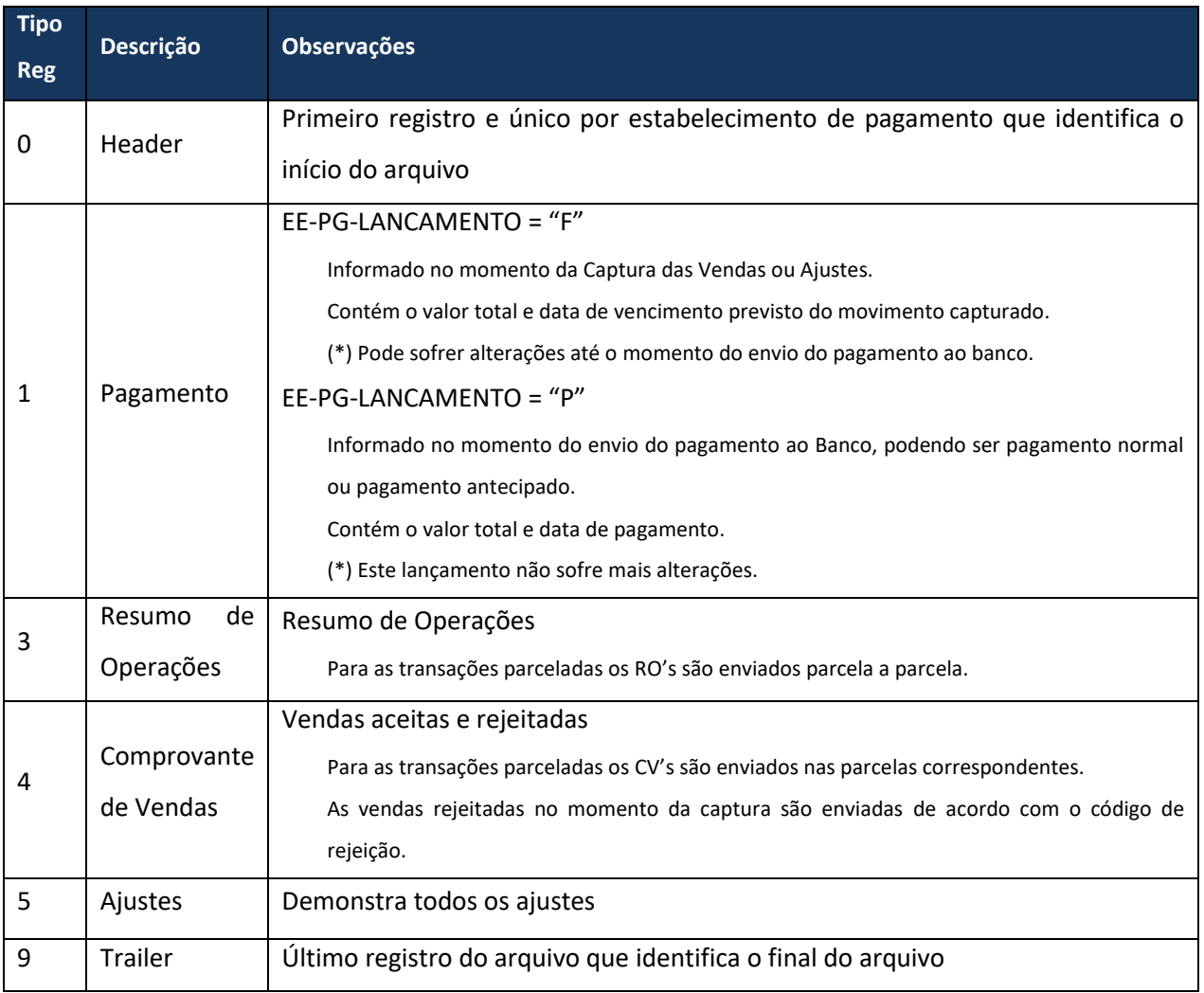

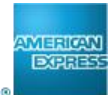

## **8. Exemplos**

Estabelecimento com frequência de pagamento de 30 dias e taxa de desconto de 5%.

## **8.1. Vendas à vista, parcelado – Captura**

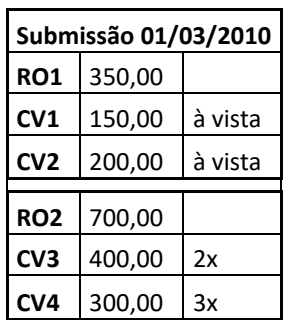

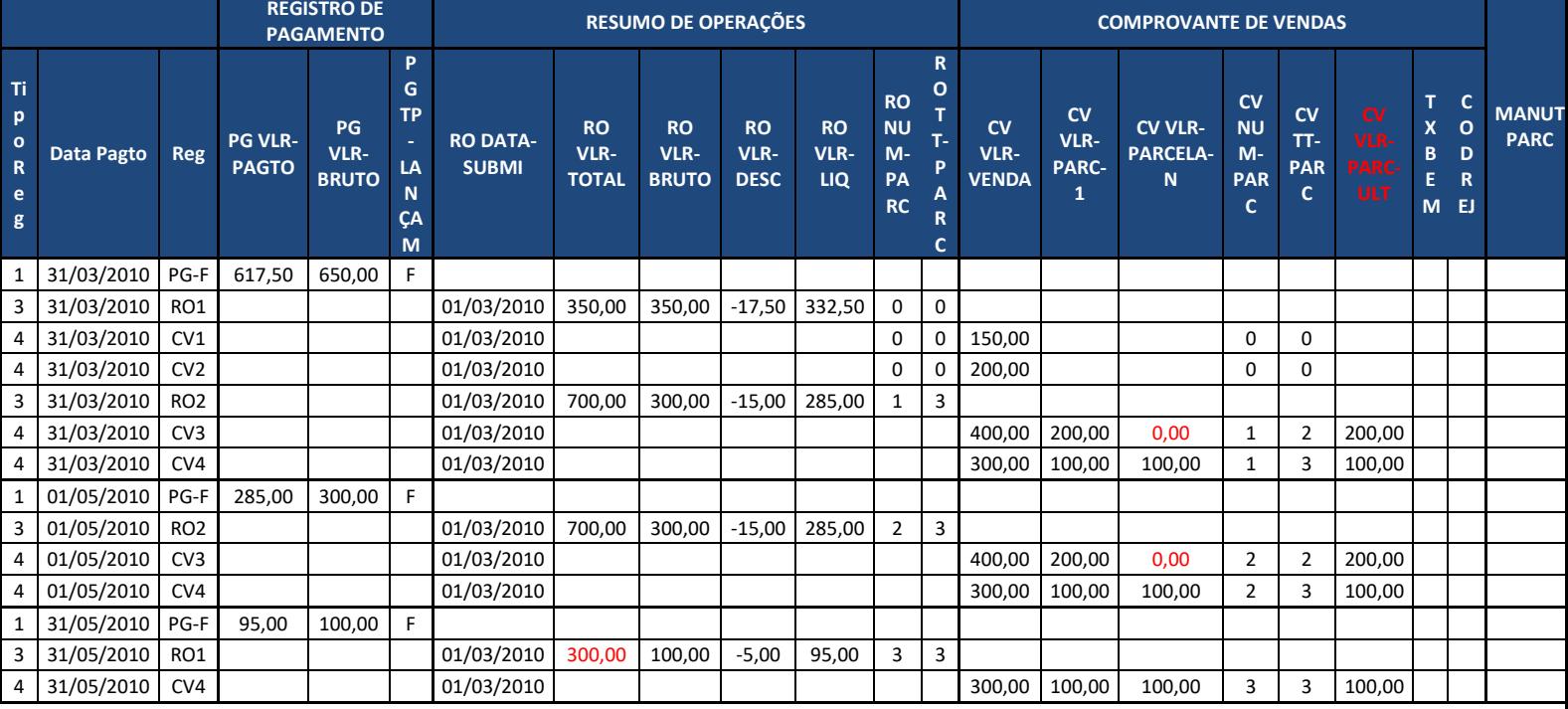

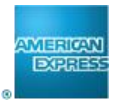

### **8.2.** Vendas à vista, parcelado com rejeição – Captura

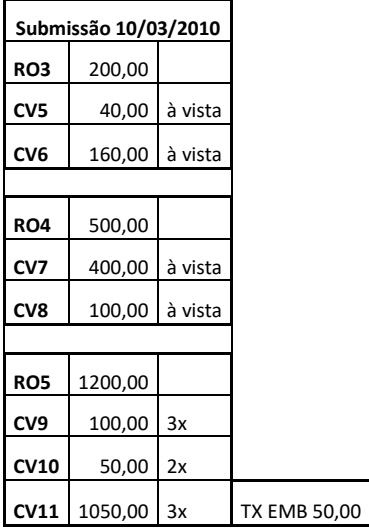

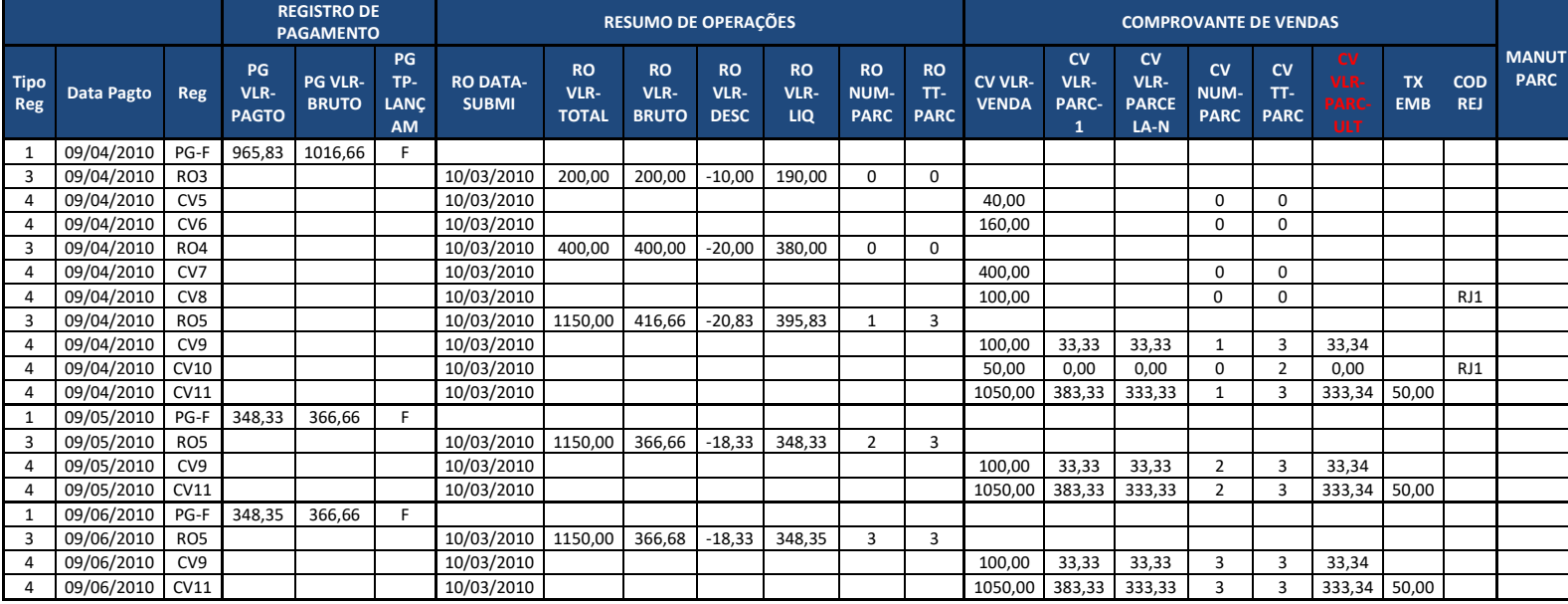

(\*) A transação rejeitada não compõe o RO.

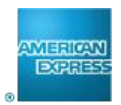

### **8.3.** Envio de pagamento ao banco

#### Envio com até 5 dias de antecedência – Dia 26/03/2010 – Pagamento com data de 31/03/2010.

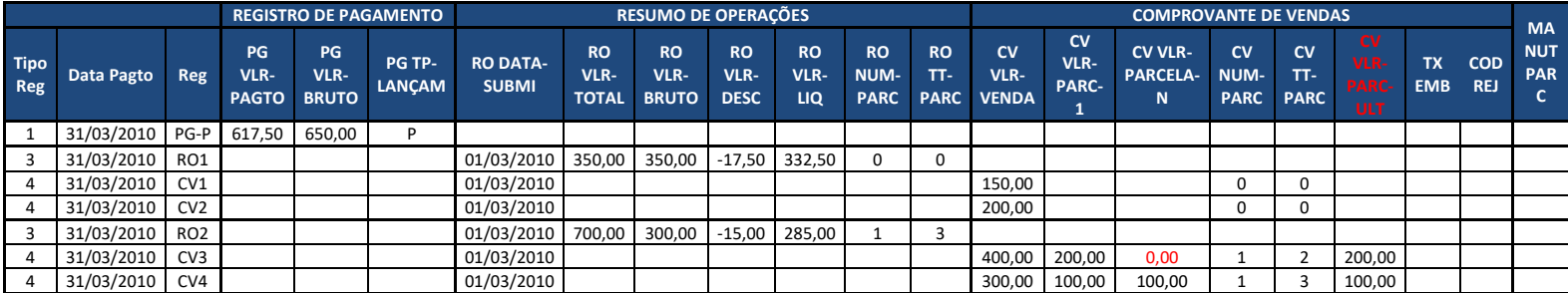

### **8.4.** Cancelamento / Manutenção de Venda Parcelada

### Situação 1: Cancelamento efetuado em 27/03/2010, do CV4 (Total).

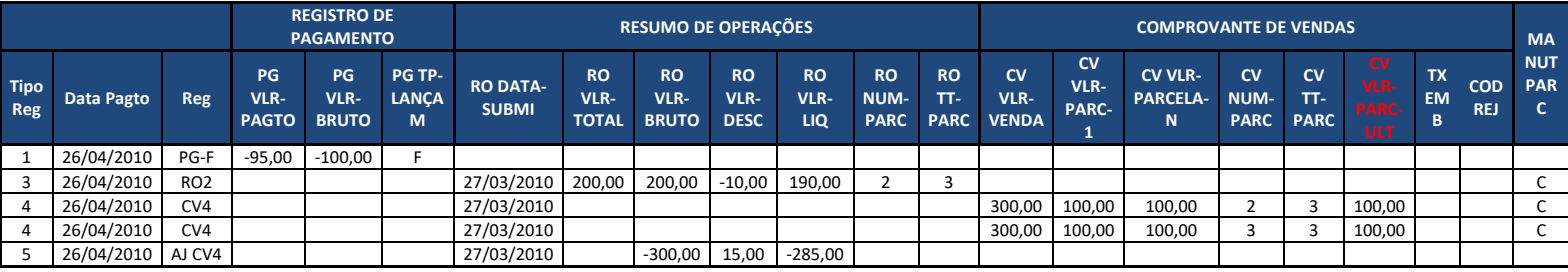

#### Situação 2: Cancelamento efetuado em 27/03/2010, do CV4 (Parcial – R\$ 150,00).

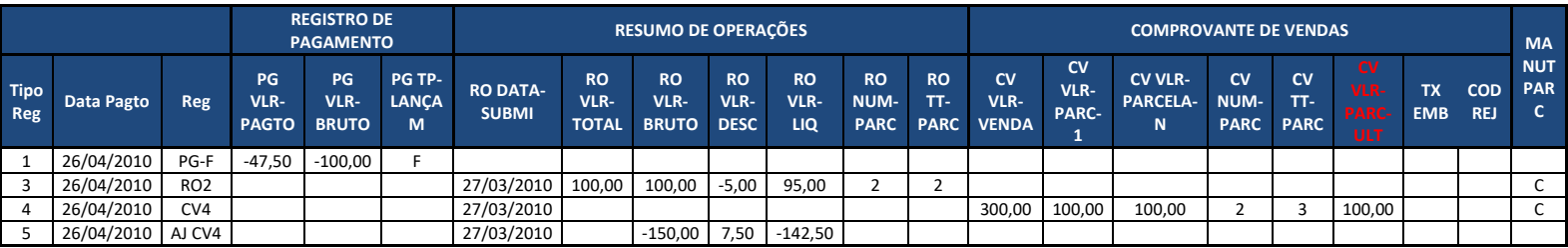

#### **8.5.** Envio de pagamento ao banco

#### Dia 04/04/2010 – Envio de pagamento com data de 09/04/2010.

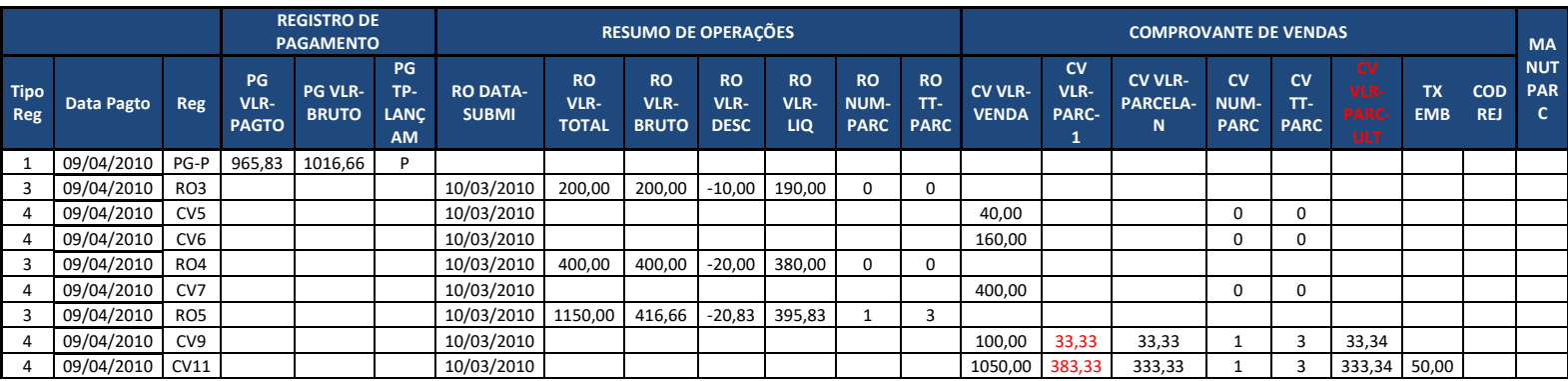

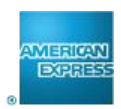

Dia 27/04/2010 – Envio de pagamento com data de 01/05/2010, considerando o exemplo do cancelamento total.

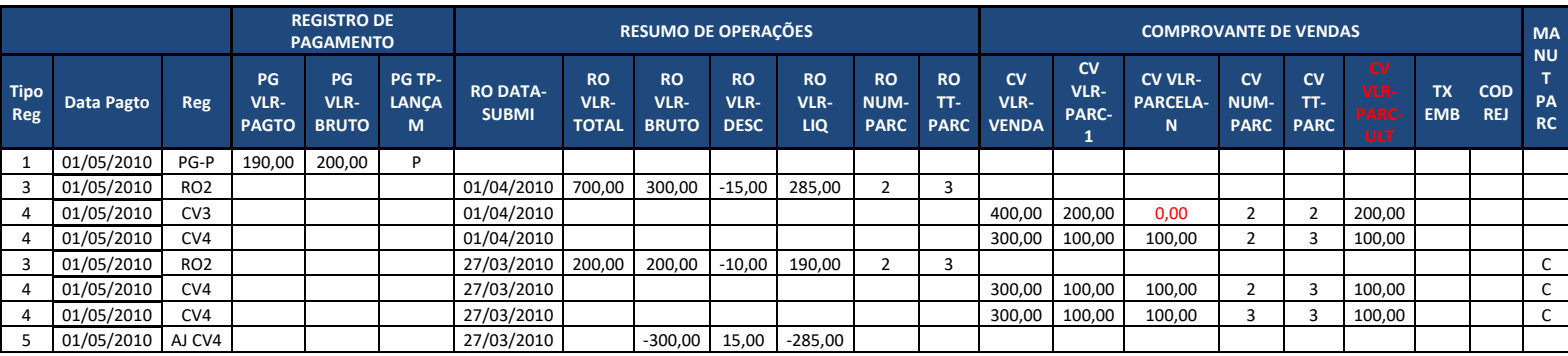

(\*) O débito de 26/04/2010 é compensado na data de 01/05/2010.

#### **8.6.** Antecipação de pagamentos

Dia 02/05/2010 – Solicitação de antecipação de pagamentos.

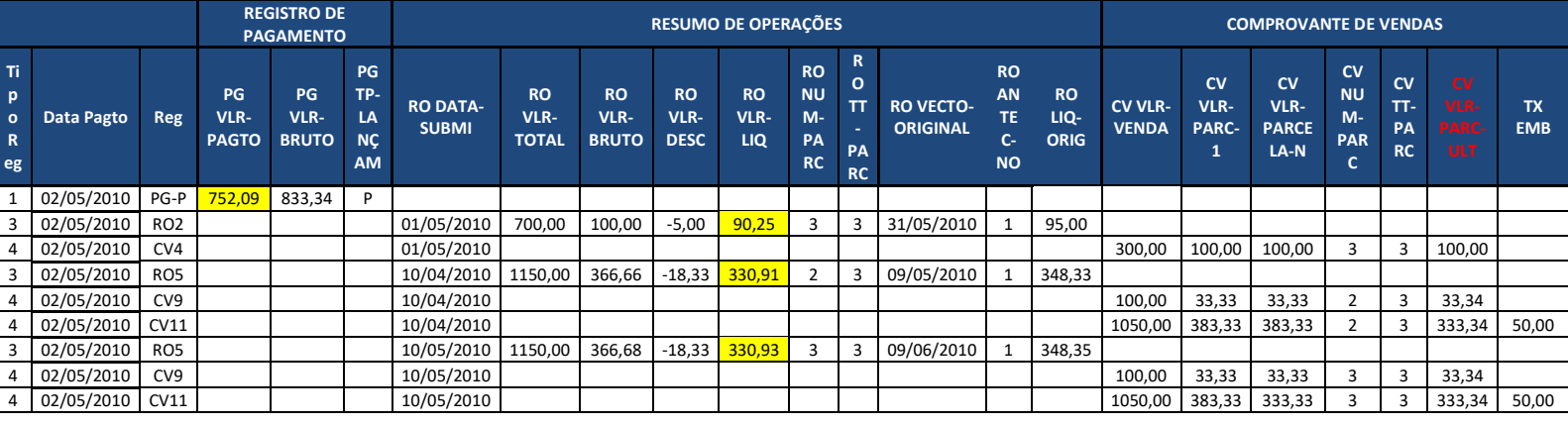

### **8.7.** Transação parcelada Arredondamento

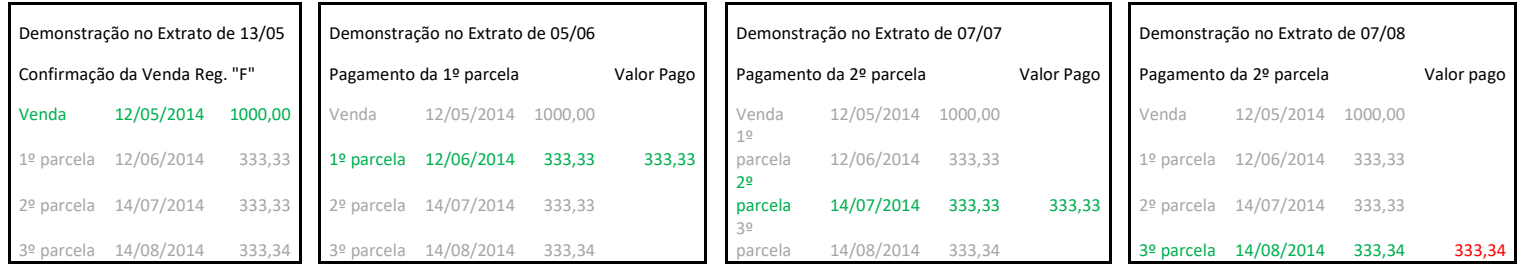